# **Titel: R3000-E Dok Utgåva 3**

# **Resultat 3000 Exchange – Dokumentation**

Programmet hanterar valutaväxling med SEK som basvaluta. Transaktioner skickas till kontrollbox ( CleanCash TYP A ) enligt skatteverkets krav. Programmet kan köras i PC-baserat nätverk.

Belopp i SEK redovisas per kassa. Utländska valutor hanteras som gemensamt lager.

# **Funktioner**

## **Sälj/Köp valuta**

Försäljning/Köp av enskild valuta. Betalning i SEK. Utskrift kvitto. Texter i detta formulär är på engelska. Översättning inom () nedan.

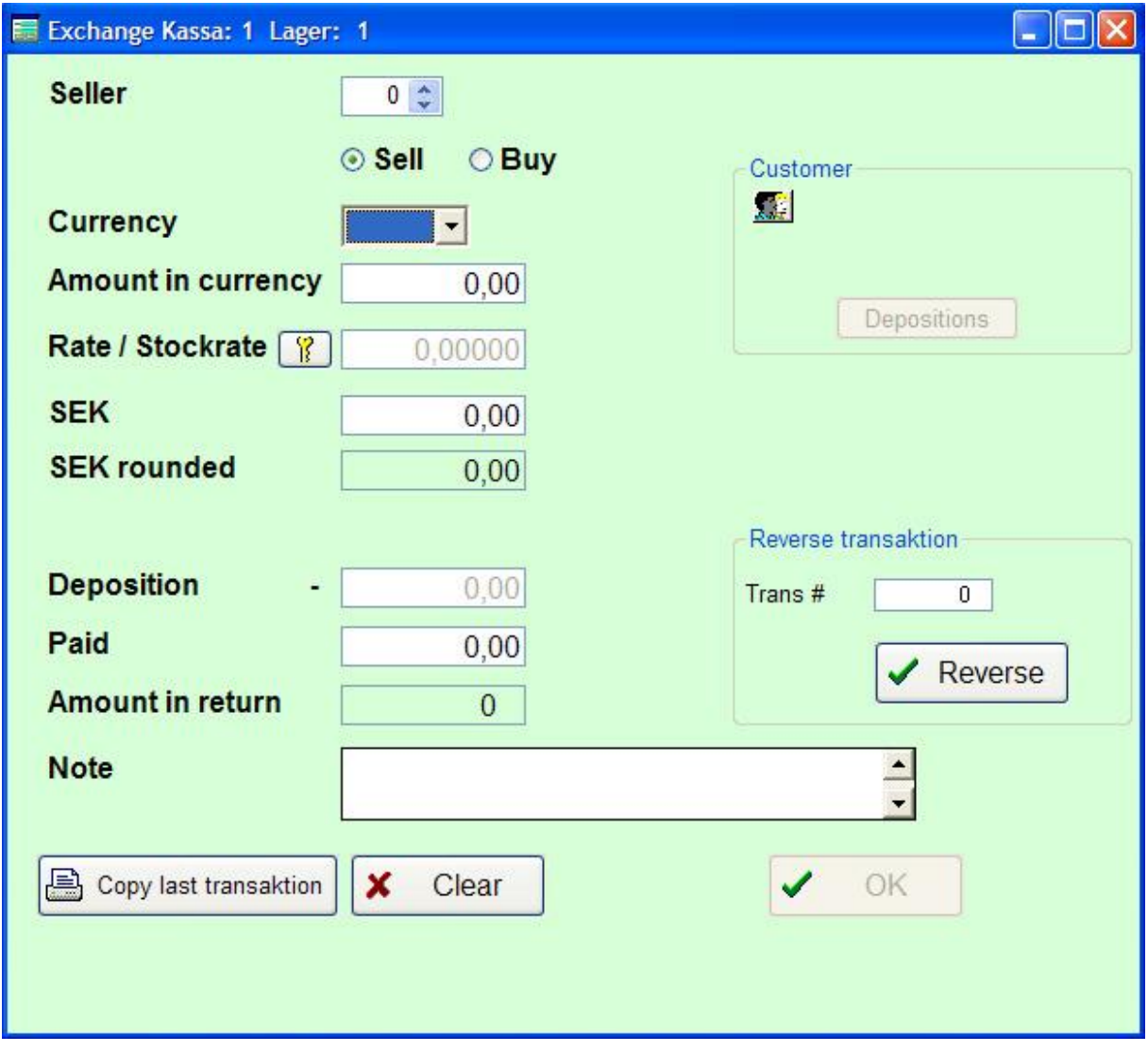

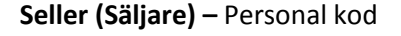

**Sell / Buy (Sälj / Köp)** – Val av köp eller sälj

**Currency (Valuta) -** När valuta väljs hämtas aktuell kurs.

**Amount in currency (Belopp i valuta) –** ange belopp i vald valuta som kunden önskar. Belopp SEK räknas om.

**Rate / Stockrate ( Kurs / Kostkurs ) –** Kan ändras. Belopp SEK räknas om. Kostkurs visas.

**SEK** – Kan ändras, Belopp i valuta räknas om.

**SEK Rounded** – Visar avrundat belopp i svenska kronor

**Deposition** – Depositionsbelopp som avgår

**Paid ( Betalt ) –** Betalt belopp i SEK. Kan ändras. Tillbaka beräknas.

**Amount in return (Belopp tillbaka) –** Beräknas. Kan inte ändras.

**Note ( Notering )** – Valfri text

**Reverse transaktion ( Transaktion i retur )–** Hämtning av transaktionsnummer som skall köras i retur. Detta transaktionsnummer sparas i transaktionsfil.

**Customer (Kund) –** Transaktion kan kopplas till kundregister. När kund valts kontrollerar programmet om det finns deposition. Man har då möjlighet att fältet "Depoisition" fylls i automatiskt. Om kunden har depositioner aktiveras knappen "Depositions".

**Depositions (depositioner) –** Visar kundens depositionstransaktioner och depositionssaldo.

**OK –** transaktionen sparas och skrivs ut. Kontroll görs att inte felaktigt depositionsbelopp angivits. D.v.s Kunden får ej ha skuld. Fördelning kan ske på flera betalningsalternativ. Om deposition utnyttjas uppdateras depositionstransaktioner.

**Avbryt –** transaktion sparas inte, formulär rensas

**Copy last transaction (Kopia senaste trans)** – Skriver ut kopia på senaste kvitto. ( om t.ex skrivaren hängt sig )

## **Multi transaktion**

Köp/Sälj av flera valutor. Görs i flera steg med ny registreringsbild för varje valuta. Även transaktion i ett steg kan göras i detta formulär. Utskrift kvitto.

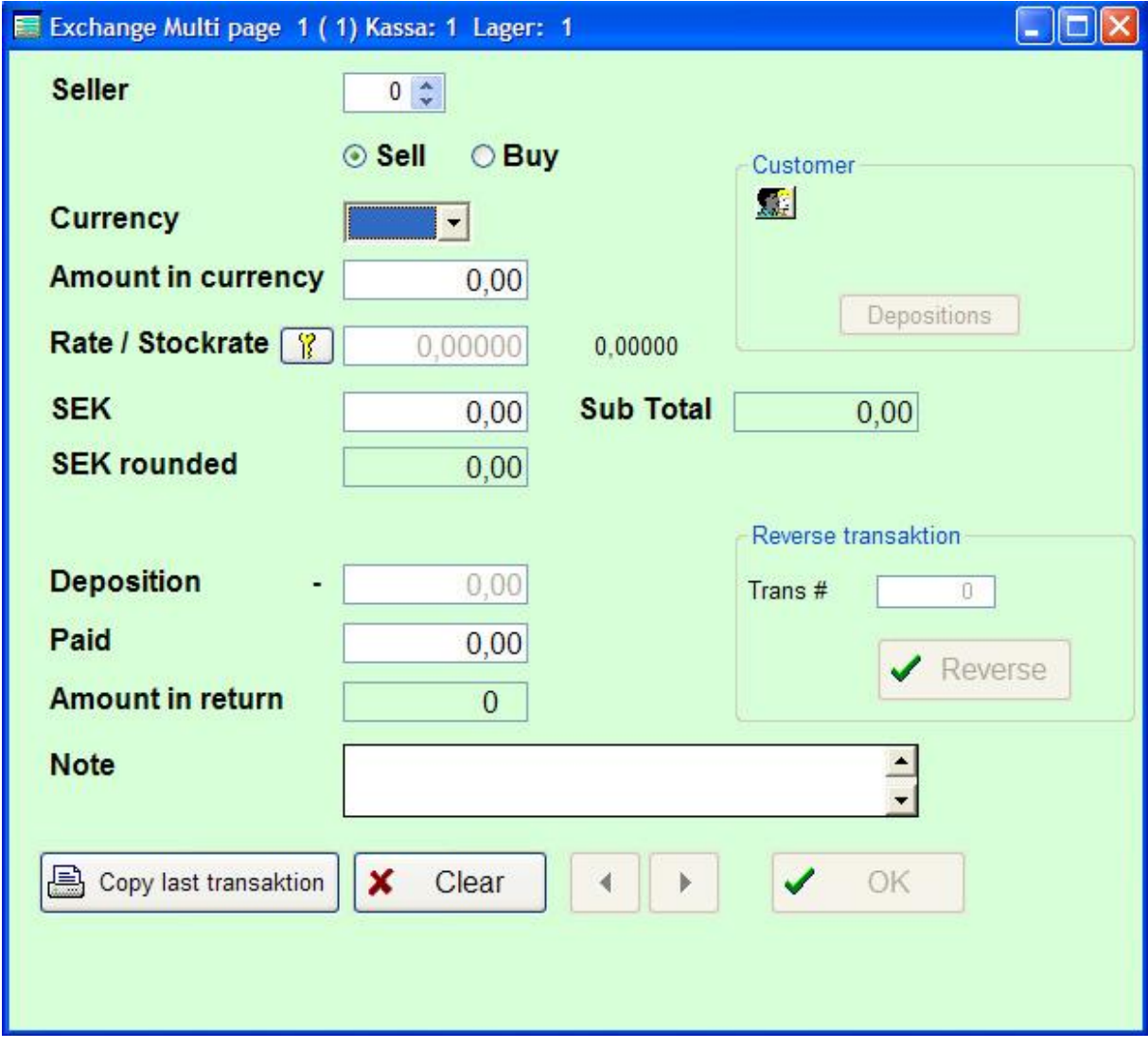

**Nästa –** Går till sida 2, Överför saldo till sida 2

**Föregående –** Gå till föregående sida

**Saldo** *(högst upp)* – Från sida 1

Övriga fält har samma funktion som sälj/köp enskild valuta.

## **Depositioner, In- och utbetalningar.**

Program för registrering av depositioner ,överföring av SEK mellan kassa och lager, och övriga betalningar.

Transaktioner sparas i register "Depositionstransaktion"

Behörighet: Styrs av behörighetsnivå för respektive transaktionstyp.

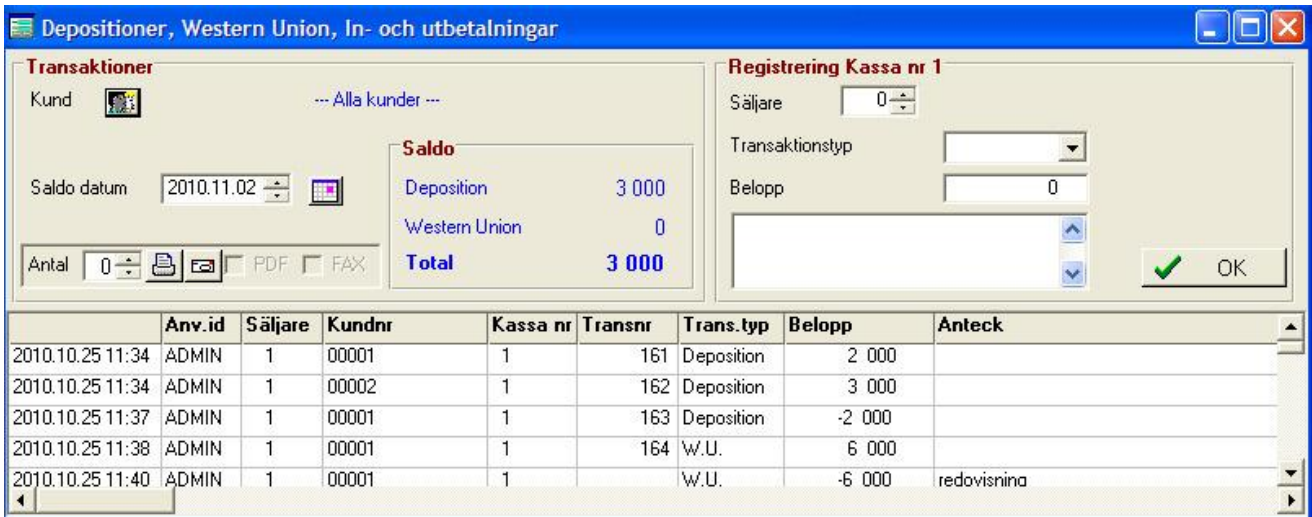

## **Transaktioner**

Visning och utskrift med filtrering på saldodatum och kund.

### **Registrering**

**Säljare** – Personalkod

**Transaktionstyp** – Deposition, Kassa -> Lager, Lager -> Kassa. Egna transaktionstyper kan läggas in i programmet "Transaktionstyper".

**Belopp** – Belopp i SEK, - = utbetalning

**Notering** – Valfri text

**OK** – Spara transaktion. Val av betalningssätt beroende av alternativ upplagda i systemet. Fördelning kan ske på flera betalningsalternativ. Kvitto skrivs ut.

## **Underhåll valutakurser**

Register för underhåll av valutakurser.

Behörighet: Endast administratörer, behörighetsnivå 1.

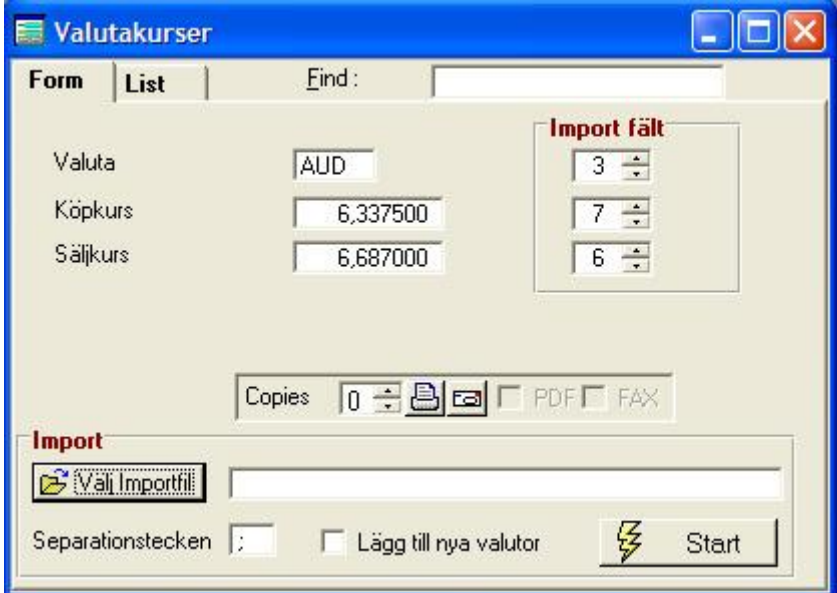

**Valuta** – Beteckning på valuta

**Köpkurs** – Normalkurs vid köp

**Säljkurs** – Normalkurs vid försäljning

## **Import fält**

Ordningsnummer på fält vid import från teckenseparerad textfil

#### **Import**

Funktion för import från teckenseparerad textfil

## **Valutatransaktioner**

Register för kassatransaktioner.

Behörighet: Administratörer ( behörighetsnivå 1 ) kan se alla transaktioner. Övriga kan se egna transaktioner.

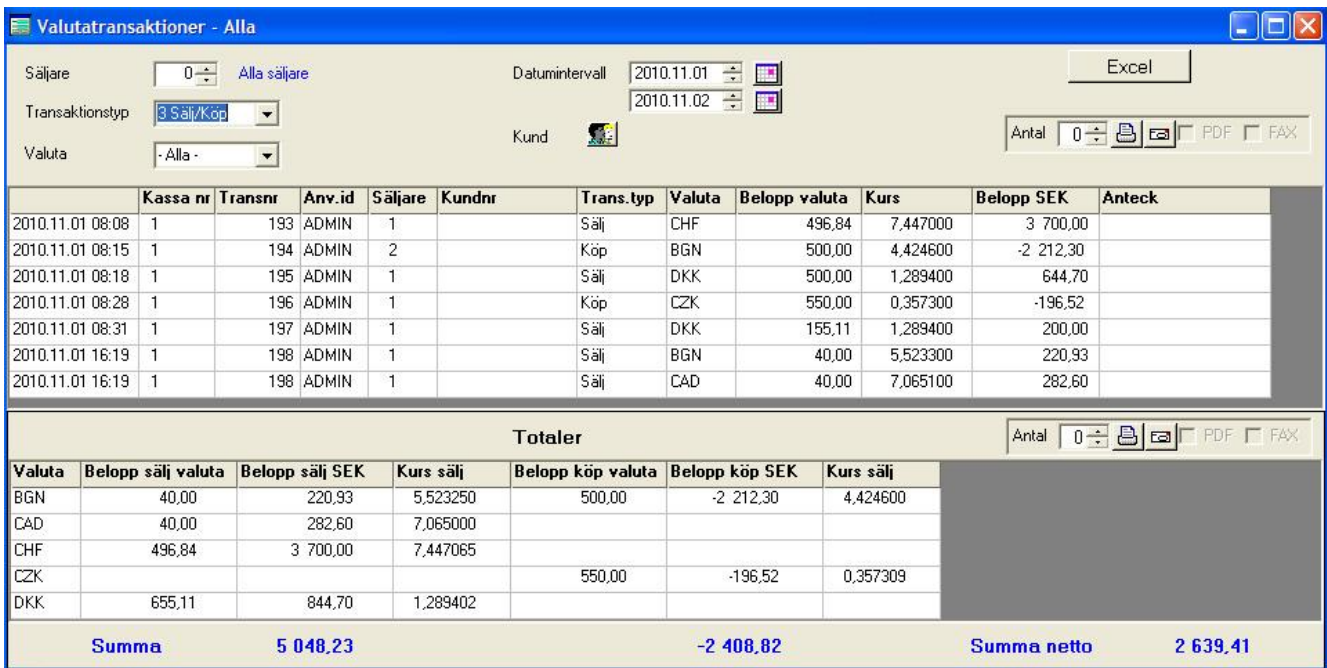

#### **Visning/Utskrift transaktioner**

**Filteralternativ** - Säljare, transaktionstyp, valuta, Datumintervall och kund. Filteralternativen kan kombineras valfritt.

Valda transaktioner kan exporteras till Microsoft Excel.

**Totaler –** Visning / Utskrift av totaler per valuta inom valt filteralternativ.

## **Valutalager**

Behörighet: Administratörer ( behörighetsnivå 1 ) kan utföra lagertransaktioner. Övriga kan endast se lageruppgifter.

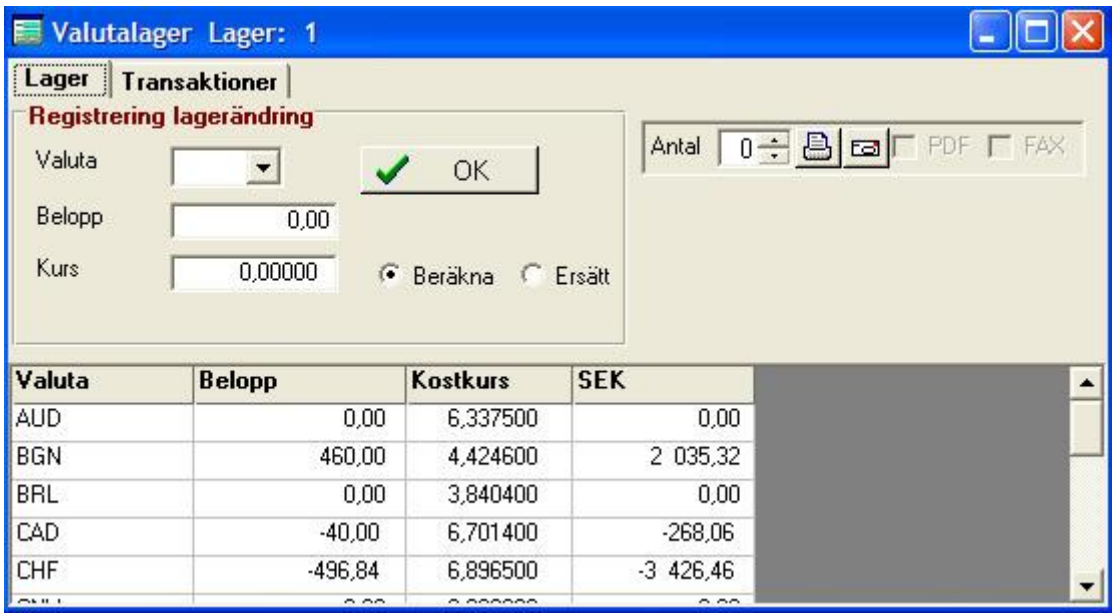

#### **Registrering lagerändring**

**Valuta** – Beteckning valuta

**Belopp** – Belopp i valuta, - = uttag ur lager

**Kurs** – Kurs för transaktionen

**Beräkna / Ersätt** – Vid val "Beräkna" beräknas ny genomsnittlig kostkurs beroende av värdet på befintligt lager samt kurs och belopp på transaktionen. Vid val "Ersätt" ersätts kostkurs med angiven kurs för hela lagret. D.v.s. lagret omvärderas.

**OK** – Transaktion uppdateras

#### **Transaktioner**

Visar alla transaktioner mot lager och hur kostpris påverkats.

### **Underhåll kundregister**

Program för att underhålla kunduppgifter

### **Underhåll personal**

Program för att underhålla personalregister ( Säljarnummer )

## **Utskrift Kassarapport**

Kassarapport och kassajournal enligt skatteverkets regler.

Kassarapporten består av tre delar.. ( se även exempel nedan )

- Kassarapport Innehåller totalbelopp och statistik enligt skatteverkets regler.
- Kassajournal Innehåller alla transaktioner
- Kursändringar Innehåller ändringar i valutaregistret

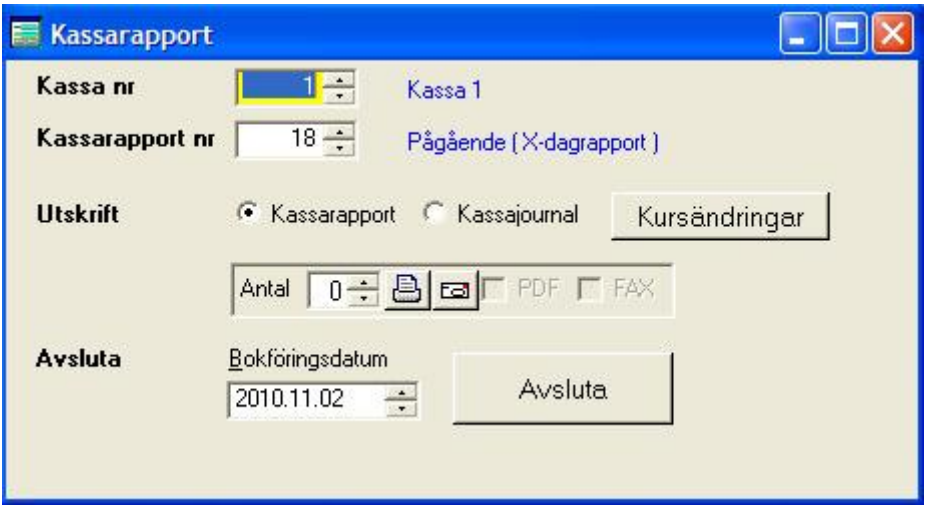

#### **Kassa nr**

Välj kassanummer

### **Kassarapport nr**

Välj kassarapport som ska skrivas ut eller avslutas. Programmet föreslår den senaste rapporten.

### **Utskrift**

## **Om texten "Z-rapport" ska skrivas ut måste rapporten först avslutas före utskrift.**

Välj Kassarapport eller Kassajournal. Tryck på knappen "Prisändringar" för utskrift av ändringar i artikelregistret.

Välj antal och tryck på utskriftsknappen.

### **Avsluta**

Välj bokföringsdatum och tryck på avsluta.

# **Exempel kassarapport**

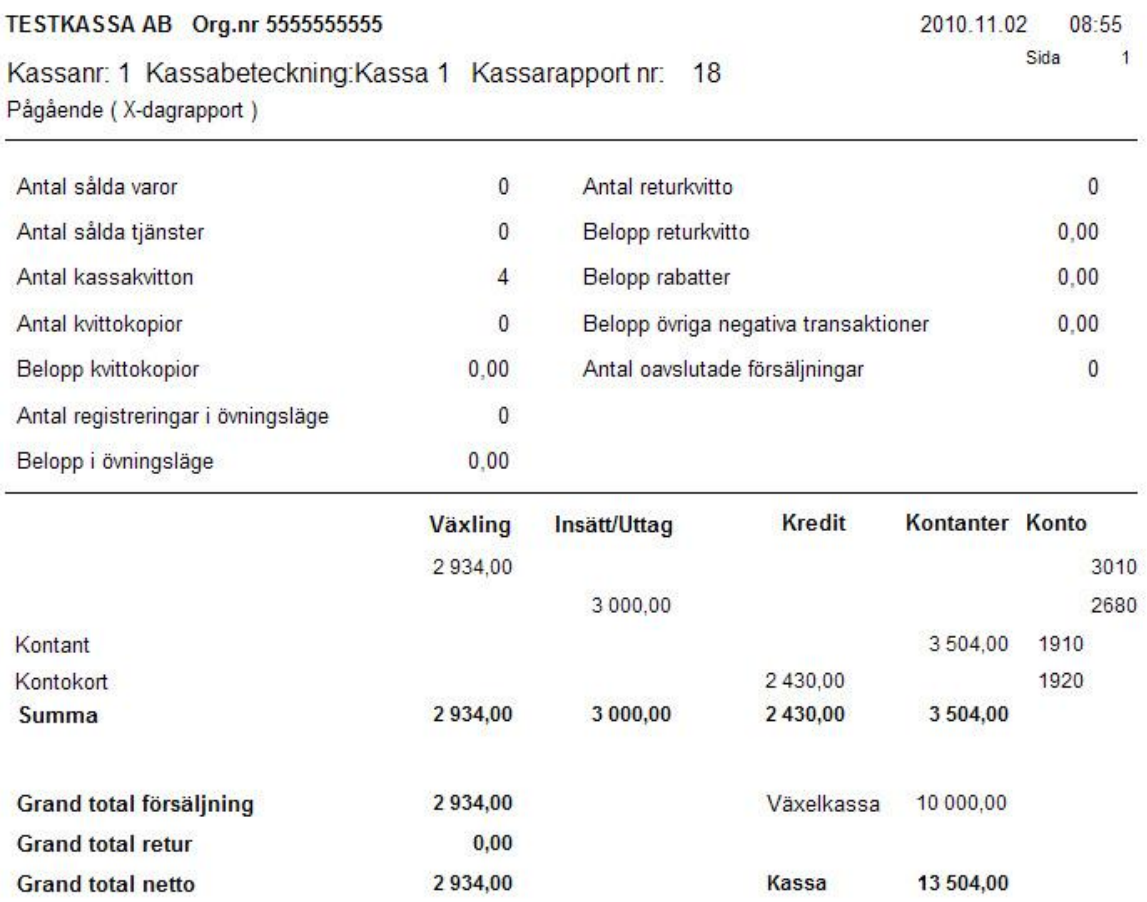

## **Underhåll kassaregister**

Register med uppgifter för respektive kassa .

Behörighet: Endast administratörer ( behörighetsnivå 1 ).

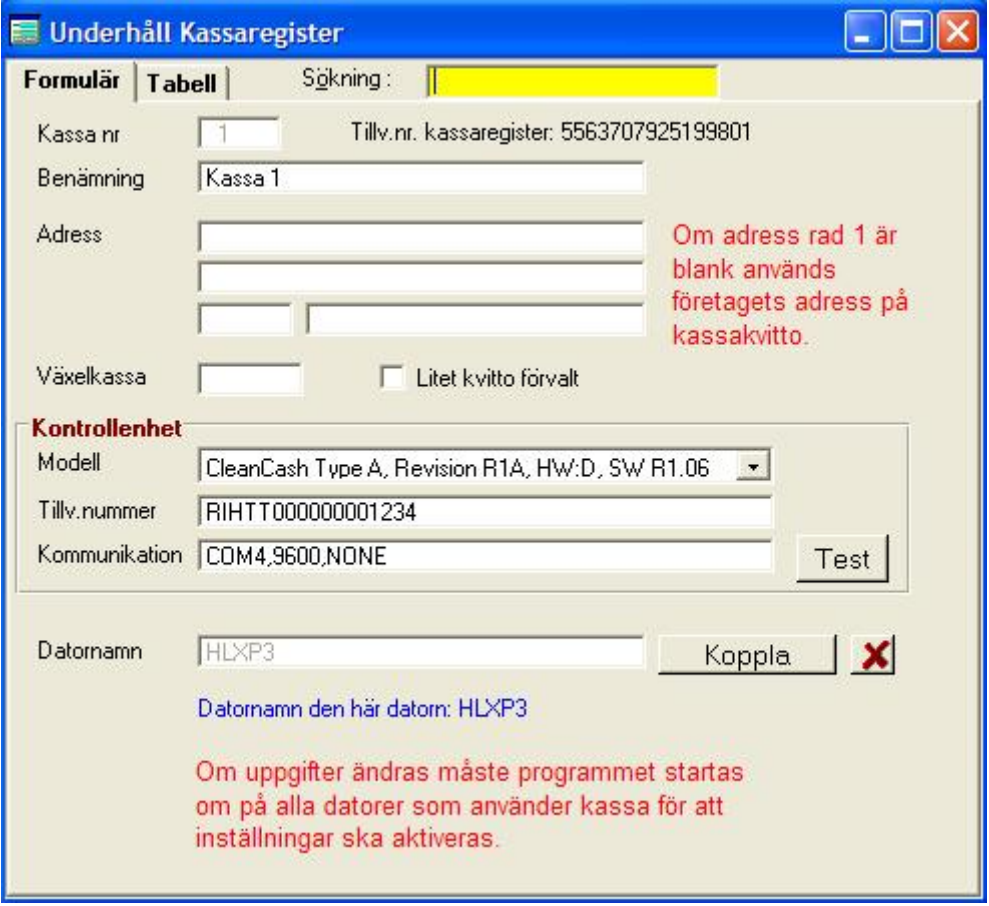

**Tillv.nr. kassaregister** – Skapas automatiskt av programmet. Skall överensstämma med märkning på kassan enligt skatteverkets regler.

**Benämning** *–* Kassans benämning. Skrivs ut på kvitto och kassarapporter. Skall överensstämma med märkning på kassan enligt skatteverkets regler.

**Adress** – Kassans adress. Behöver bara anges om den avviker från företagets huvudadress.

**Växelkassa** – Växelkassans belopp i kronor

**Litet kvitto förvalt** – denna inställning används ej

**Kontrollenhet modell** – Välj godkänd kontrollenhet

**Kontrollenhet Tillv.nummer** – Kontrollenhetens tillverkningsnummer. Skrivs ut på kvitto. Skall överensstämma med märkning på kassan enligt skatteverkets regler. Se även TEST nedan.

**Kontrollenhet Kommunikation** – Kommunikationsinställningar för kontrollenhet. Rekommenderade inställningar:

**TEST** – Knappen testar kommunikation med vald kontrollenhet. Tillverkningsnummer hämtas.

**Datornamn** *–* Tryck på knappen "Koppla" och välj vilken dator som är den aktuella kassan.

### **Underhåll kassarapport**

Behörighet: Endast administratörer ( behörighetsnivå 1 ).

*Raderna som finns styr vilka betalningsalternativ som visas vid försäljning.*

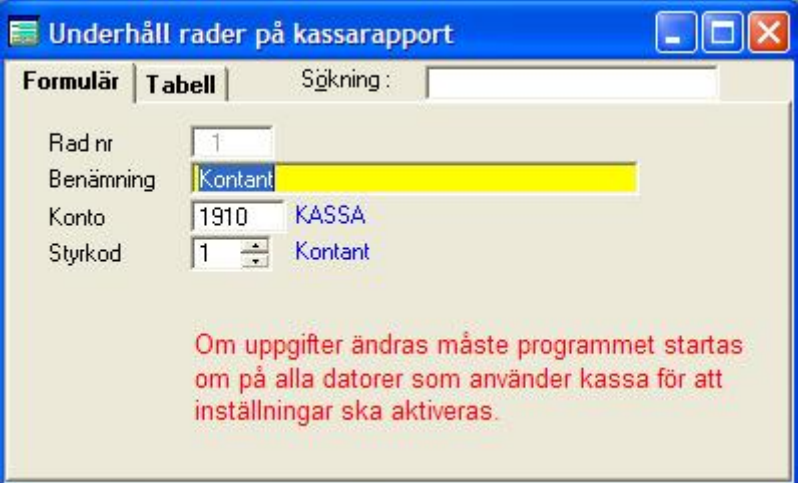

### **Radnr**

Radnummer på kassarapport

#### **Benämning**

Text på raden

#### **Konto**

Bokföringskonto

#### **Styrkod**

1 = Kontant, 2 = Kredit

## **Transaktionstyper**

Underhåll av transaktionstyper. Används i programmet "Depositioner, In- och utbetalningar"

Behörighet: Endast administratörer ( behörighetsnivå 1 ).

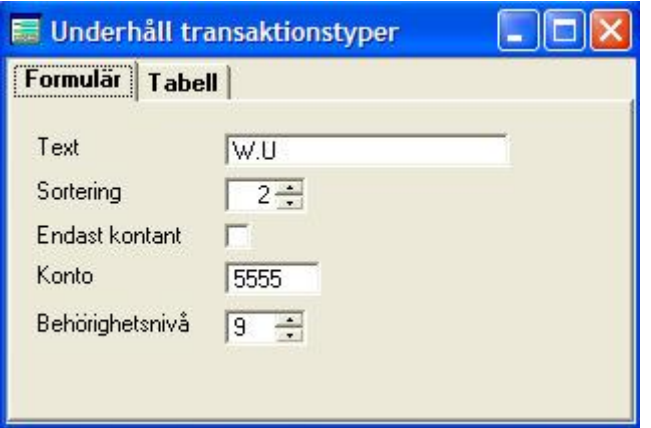

### **Text**

Transaktionstext

## **Endast kontant**

Markeras om transaktionstypen alltid skall kopplas till betalningssätt "Kontant".

### **Sortering**

Anger i vilken ordning transaktionstyper skall visas.

### **Konto**

Bokföringskonto på kassarapport.

### **Behörighetsnivå**

Användarbehörighet för att få använda transaktionstypen.

## **Exchange - Systeminställningar**

Underhåll inställningar specifika för valutahandel.

Behörighet: Endast administratörer ( behörighetsnivå 1 ).

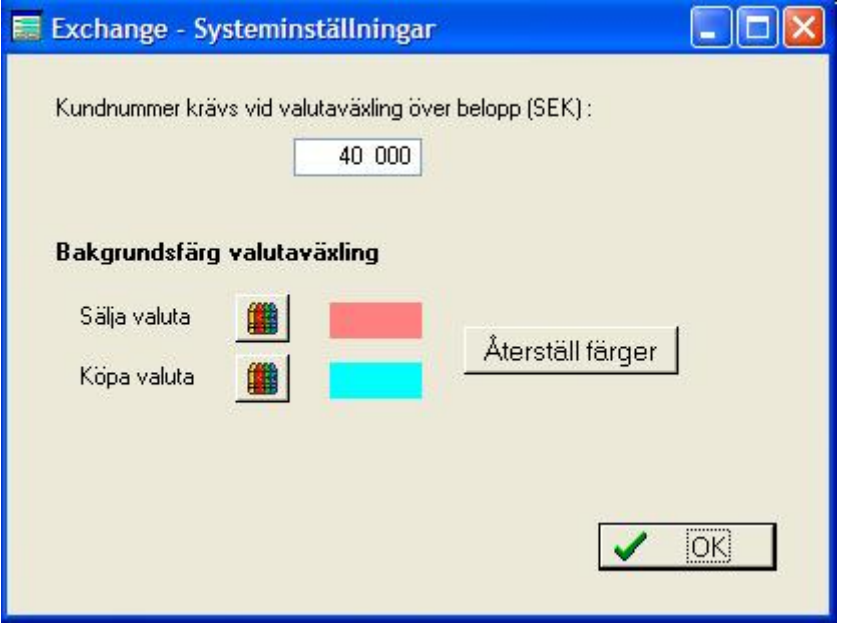

# **Kundnummer krävs vid valutaväxling över belopp (SEK)**

För belopp över denna nivå medför att transaktion inte kan genomföras utan att kundnummer valts.

### **Bakgrundsfärg valutaväxling**

Möjlighet att ställa in bakgrundsfärger för att tydligt indikera skillnaden mellan köpa och sälja valuta.

# **Inställningar övriga**

Behörighet: Endast administratörer ( behörighetsnivå 1 ).

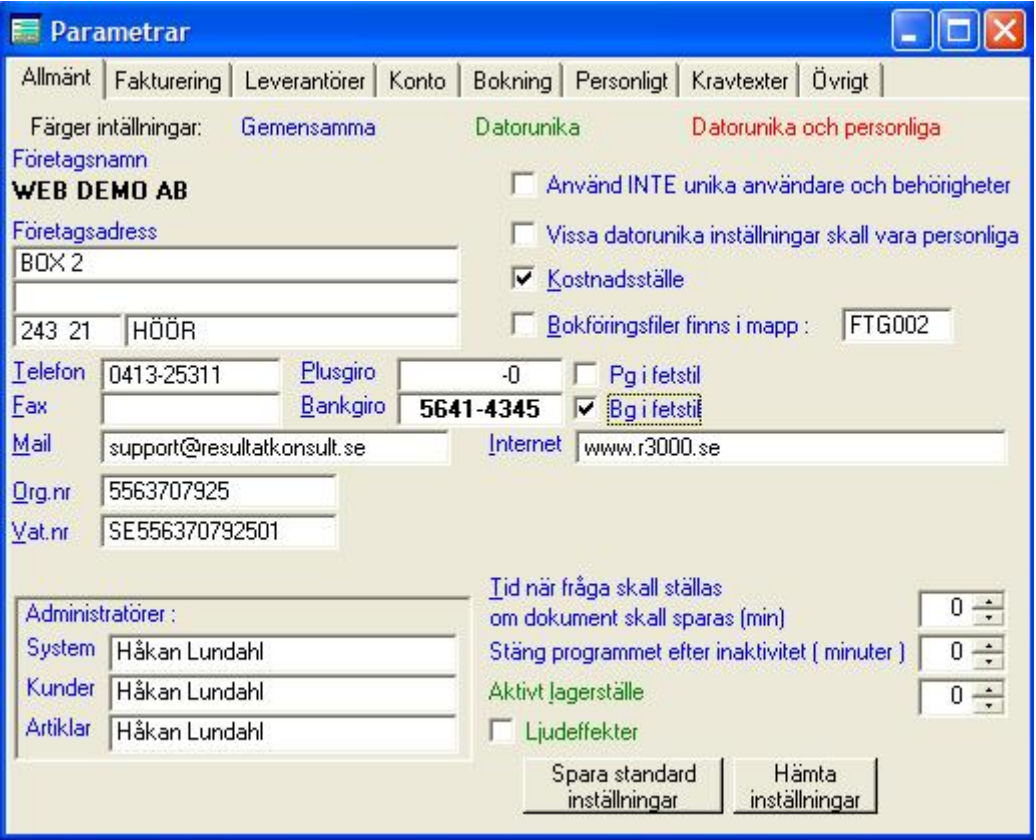

Här ställer man in programmets övergripande inställningar. Alla inställningar är inte relevanta på valutaväxling.

## **Aktivt lagerställe**

Ange vilket valutalager som denna dator skall kopplas till

#### **Konto**

Dessa konton används i valutasystemet: (exempel )

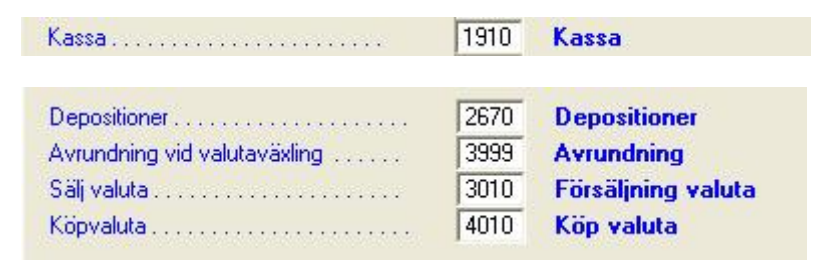